# **NEC**

# **جهاز االختيار البيني** السلسلة NP01SW (NP01SW1/NP01SW2)

**دليل التركيب**

### **المحتويات**

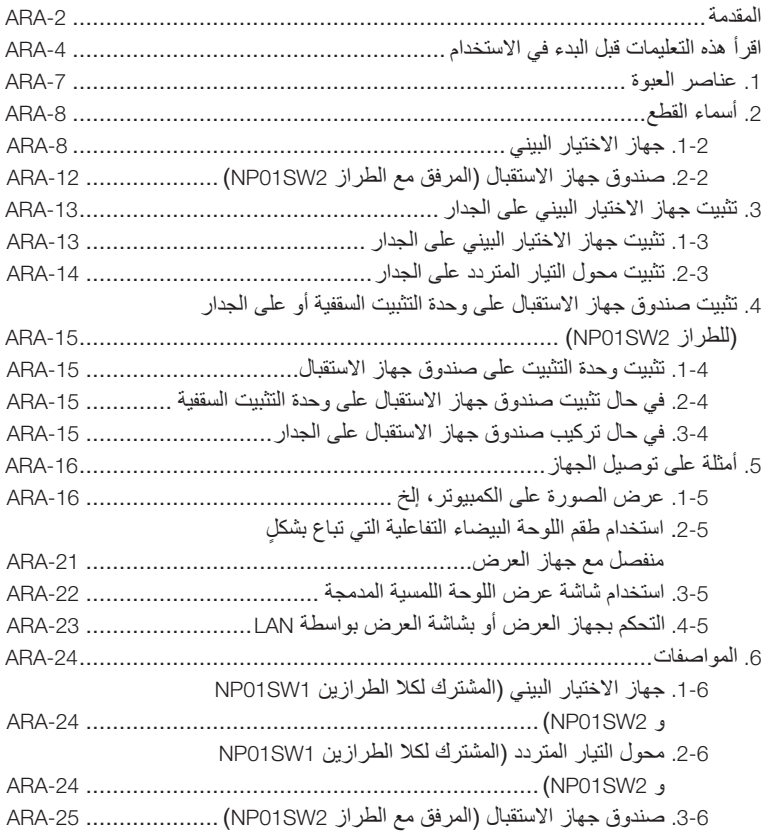

<span id="page-1-0"></span>شكرًا جزيلاً لشرائك جهاز الاختيار البيني من شركة NEC من السلسلة NP01SW (الطراز 2NP01SW1/NP01SW2). تم تجهيز هذا المنتج بأطراف توصيل الدخل المتعددة وبطرف توصيل الخرج HDBaseT. عن طريق استخدام هذا المنتج، سيكون من السهل توصيل عدة أجهزة بجهاز العرض أو شاشة العرض الخاصة بنا في الغرفة الصفية

- أو في غرفة الاجتماعات. تم تجهيز صندوق جهاز الاستقبال بجهاز الاختيار البيني المخصص للطراز 2NP01SW2.
- هذا المنتج مجهز بأطراف توصيل الدخل المتعددة )HDMI( x 3)، Mic، LAN، A-USB، B-USB، إلخ( ومستشعر وحدة التحكم عن بعد.
- هذا المنتج مجهز بطرف توصيل الخرج HDBaseT. بحيث يتيح القيام باستقبال/إرسال إشارة HDBaseT من/إلى جهاز العرض أو شاشة العرض المجهزة بطرف توصيل الدخل HDBaseT الموصل بواسطة كبل LAN ً المتوفر تجاريا.
- \* تم إرفاق صندوق جهاز االستقبال مع الطراز 2SW01NP، بحيث يمكنك توصيله بجهاز العرض أو شاشة العرض غير المجهزة بطرف دخل HDBaseT.
	- \* إن HDBaseT هو مقياس توصيل مخصص لألجهزة المنزلية الذي تم إنشاؤه بواسطة Alliance HDBaseT.
	- \* قم باستخدام كبل LAN ً المتوفر تجاريا والذي يتناسب مع المواصفات الواردة أدناه للتوصيل بمنفذ HDBaseT.

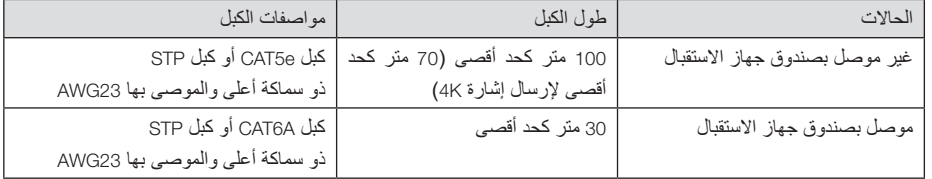

(ملاحظة) قد لا يكون أداؤه مستوفيًا للمواصفات وذلك تبعًا للكبل.

- ً من طرف توصيل الدخل HDMI ومنفذ HDBaseT الموجودين على هذا المنتج يدعمان تقنية HDCP. إن كال
- إن طرف توصيل الدخل 3HDMI يدعم تقنية MHL. يمكن توصيله بهاتف ذكي أو كمبيوتر لوحي يدعم تقنية MHL باستخدام كبل MHL ً متوفر تجاريا.
	- يمكن توصيل هذا المنتج بطقم اللوحة البيضاء التفاعلية الخاصة بأجهزة العرض من شركة NEC.
- ألجهزة العرض أو شاشات العرض المجهزة بفتحة، يمكن أن تكون إشارة دخل HDBaseT وذلك بواسطة تركيب لوحة الخيارات، BC-07SB، داخل الفتحة وتوصيلها بهذا المنتج باستخدام كبل LAN متوفر ً تجاريا. )ال يتطلب وجود صندوق جهاز االستقبال.( • للتحقق من أجهزة العرض وشاشات العرض المدعومة، يرجى زيارة الموقع اإللكتروني الخاص بنا.

#### **مالحظة**

• تم تحديد اإلشارات القابلة لإلرسال بواسطة هذا المنتج. يرجى التحقق من إشارة الخرج الصادرة من أجهزة الفيديو وإعدادها لتكون ٍ إشارة مدعومة بشكل مسبق. يرجى الرجوع إلى المواصفات الموجودة في الصفحة [-24](#page-23-0)ARA و [-25](#page-24-0)ARA.

#### **التخلص من المنتج المستعمل الخاص بك**

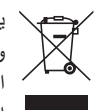

ينصّ التشريع الأوروبي المطبّق في كل الدول الأعضاء في الإتحاد الأوربي على التخلص من المنتجات الكهربائية والإلكتر ونية المستعملة التي تحمل العلامة (الموجودة على اليمين) بشكل منفصل عن النفايات المنزلية العادية. عند التخلص من مثل هذه المنتجات، ُيرجى اتباع إرشادات السلطات المحلية في بلدك و/أو استشارة المتجر الذي قمت بشراء المنتج منه.

بعد جمع المنتجات المستعملة، يتم إعادة استخدامها وإعادة تدويرها على نحوٍ ملائم. إن هذه الجهود ستساعد في تقليل النفايات والتأثير السلبي للزئبق الموجود في القطع على صحة اإلنسان وعلى البيئة، إلى أقل درجة ممكنة. ً تنطبق العالمة الموجودة على المنتجات الكهربائية واإللكترونية على الدول األعضاء في االتحاد األوروبي حاليا فقط.

<span id="page-2-0"></span>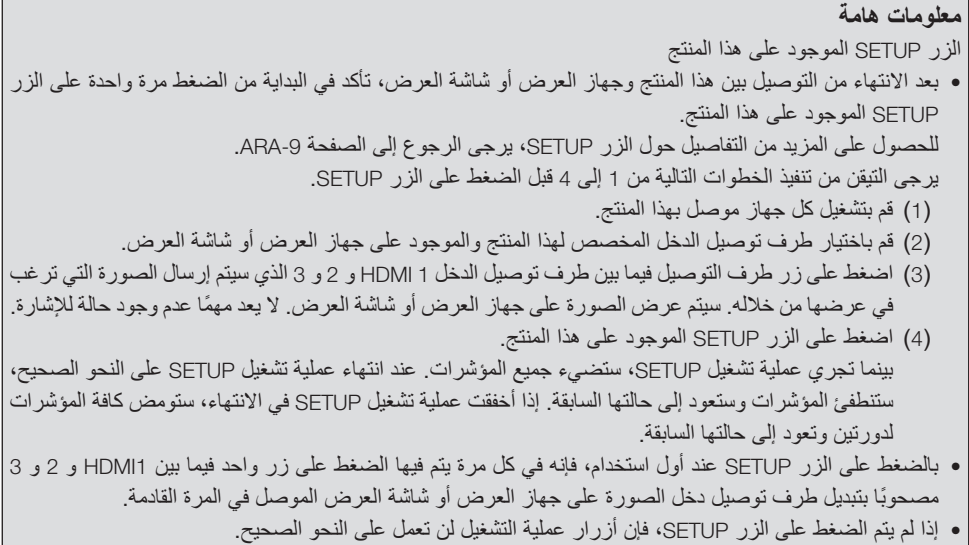

• المصطلحات HDMI و Interface Multimedia Definition-High HDMI وشعار HDMI هي عالمات تجارية أو عالمات تجارية مسجلة لشركة LLC Licensing HDMI في الواليات المتحدة والدول األخرى.

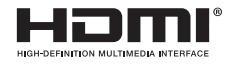

• TM HDBaseT هي عالمة تجارية خاصة في Alliance HDBaseT.

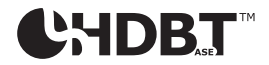

• MHL و Link Definition-High Mobile وشعار MHL هي عالمات تجارية أو عالمات تجارية مسجلة لشركة .LLC ,MHL.

# **XMHL**

• جميع أسماء المنتجات وشعارات الشركات األخرى المذكورة في هذا الدليل قد تكون عالمات تجارية أو عالمات تجارية مسجلة لمالكيها المعنيين.

#### **تنبيهات**

- )1( ُيحظر إعادة الطباعة غير المصرح بها لمحتويات هذا الدليل.
- )2( محتويات هذا الدليل عرضة للتغيير في المستقبل دون إشعار مسبق.
- )3( لقد تم إعداد محتويات هذا الدليل بعناية فائقة، لكن في حال راودتك أية شكوك أو الحظت وجود أخطاء أو أجزاء محذوفة، يرجى إخطار شركة NEC.
- )4( يرجى مالحظة أن شركة NEC لن تقبل تحمل أية مسؤولية ًأيا كانت فيما يخص مطالبات التعويض عن األضرار أو الخسائر في الأرباح، إلخ الناجمة عن استخدام هذا المنتج، بغض النظر عن المادة (3) المذكورة أعلاه.
	- )5( ستقوم شركة NEC باستبدال أي دليل يحتوي على صفحات بترتيب غير صحيح أو صفحات مفقودة.

#### $\mathbf{A} \mathbf{R}$  $\mathbf{A}$ -3

# **اقرأ هذه التعليمات قبل البدء في االستخدام**

<span id="page-3-0"></span>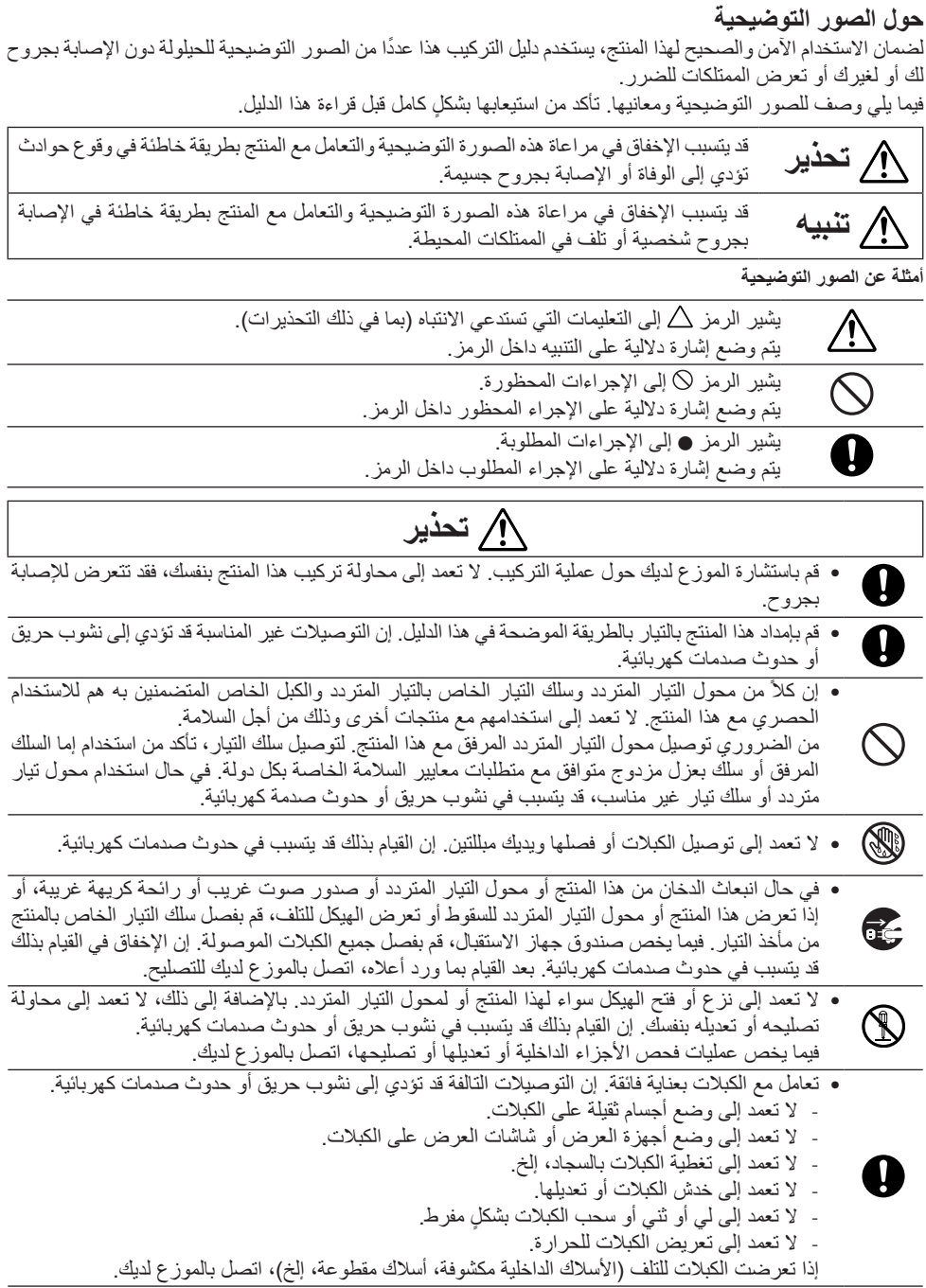

• ال تعمد إلى استخدامه في األماكن المذكورة أدناه التي تكون معرضة للرطوبة أو الماء. وفي نفس الوقت، ال تعمد إلى وضع وعاء مملوء بالسائل فوق المنتج. إن اإلخفاق في القيام بذلك قد يتسبب في حدوث صدمات كهربائية. - ال تعمد إلى وضعها في مكان يتعرض لسقوط األمطار أو الثلوج أو على الشواطئ الرملية أو بالقرب من السواحل. - ال تعمد إلى استخدامه في دورات المياه أو أماكن االستحمام. (N) - ال تعمد إلى وضع المزهريات أو أحواض الزهور فوق المنتج. - ال تعمد إلى وضع أواني زجاجية أو مستحضرات تجميل أو مواد كيميائية فوق المنتج. في حال دخول أجسام غريبة، مياه، إلخ داخل المنتج، قم بفصل سلك التيار على الفور. فيما يخص صندوق جهاز االستقبال، قم بفصل جميع الكبالت الموصولة. بعد فصل سلك التيار، اتصل بالموزع لديك. • ال تعمد إلى استخدامها في الحاالت المذكورة أدناه. إن اإلخفاق في القيام بذلك قد يتسبب في حدوث صدمات كهربائية. - على طاولة مهتزة أو أسطح مائلة أو أماكن أخرى غير ثابتة.

- بالقرب من المدافئ أو في أماكن معرضة الهتزازات قوية. - في األماكن الخارجية أو في أماكن معرضة للرطوبة أو الغبار.
	- في أماكن معرضة للسخام أو البخار.
	- بالقرب من مقدمة المواقد أو أجهزة الترطيب.

• في حال سماعك لصوت الرعد، ال تعمد إلى لمس قابس التيار. إن القيام بذلك قد يتسبب في حدوث صدمات كهربائية.  $\bigcirc$ 

# **تنبيه**

- قم بتوصيل منفذ HDBaseT الخاص بهذا المنتج ومنفذ LAN بإحدى الشبكات بحيث ال تكون معرضة لخطر الفولطية D الزائدة. إن تعرض منفذ HDBaseT أو منفذ LAN للفولطية الزائدة قد يتسبب في حدوث صدمات كهربائية.
- إن المنفذ LAN الخاص بهذا المنتج ال يدعم تقنية PoE. إن توصيل منفذ LAN الخاص بهذا المنتج بإحدى شبكات Q التزويد بالتيار الكهربائي قد يتسبب في احتراقه أو تلفه.
- قم باستخدامه في مكان ذو تهوية جيدة. ال تعمد إلى سد فتحات التهوية الخاصة بصندوق جهاز االستقبال. إن القيام Q بذلك قد يتسبب في ارتفاع درجة حرارة صندوق جهاز االستقبال، مما يؤدي إلى نشوب حريق. قم بتوفير مساحة كافية حول المنتج.

#### **تنبيهات أخرى**

- ال يمكن استخدامها لصندوق جهاز االستقبال HDBaseT ً آخر غير ذلك المرفق. هذا المنتج متوفر حصريا لالستخدام مع صندوق جهاز االستقبال المرفق.
	- قم باستخدام كبل HDMI المرفق وكبل C-232RS لتوصيل صندوق جهاز االستقبال وجهاز العرض.
- يدعم هذا المنتج فقط خاصية التوصيل بين جهاز وآخر باستخدام منفذ HDBaseT الخاص بجهاز العرض أو شاشة العرض أو صندوق جهاز االستقبال. منفذ HDBaseT الخاص بهذا المنتج ال يدعم خاصية التوصيل مع أجهزة متعددة باستخدام مجمع وصالت ما، إلخ.
- ال تعمد إلى توجيه كبل LAN ً المتوفر تجاريا والمستخدم للتوصيل بين هذا المنتج ومنفذ HDBaseT الخاص بجهاز العرض أو شاشة العرض أو صندوق جهاز االستقبال نحو األماكن الخارجية.
	- ال تعمد إلى تركيب هذا المنتج وتخزينه في الظروف المذكورة أدناه. إن اإلخفاق في القيام بذلك قد يتسبب في حدوث عطل. - في مجاالت مغناطيسية قوية
		- في بيئة تحتوي على غاز يسبب التآكل
		- عند تحريك هذا المنتج، قم أو لاً بفصل جميع الكبلات الموصولة. إن الإخفاق في القيام بذلك قد يتسبب في حدوث تلف.
	- تأكد من إيقاف التيار الخاص بهذا المنتج قبل توصيل/فصل كبل LAN الموجود على منفذ HDBaseT الخاص بهذا المنتج.
		- إن اإلخفاق في القيام بذلك قد يتسبب في حدوث تلف.
		- عند التخلص من المنتج عند التخلص من هذا المنتج، قم أو لاً باستشارة المحل الذي قمت بالشر اء منه أو السلطات المحلية.

# **المشتركة لكال الطرازين** 1SW01NP **و** 2SW01NP

<span id="page-6-0"></span>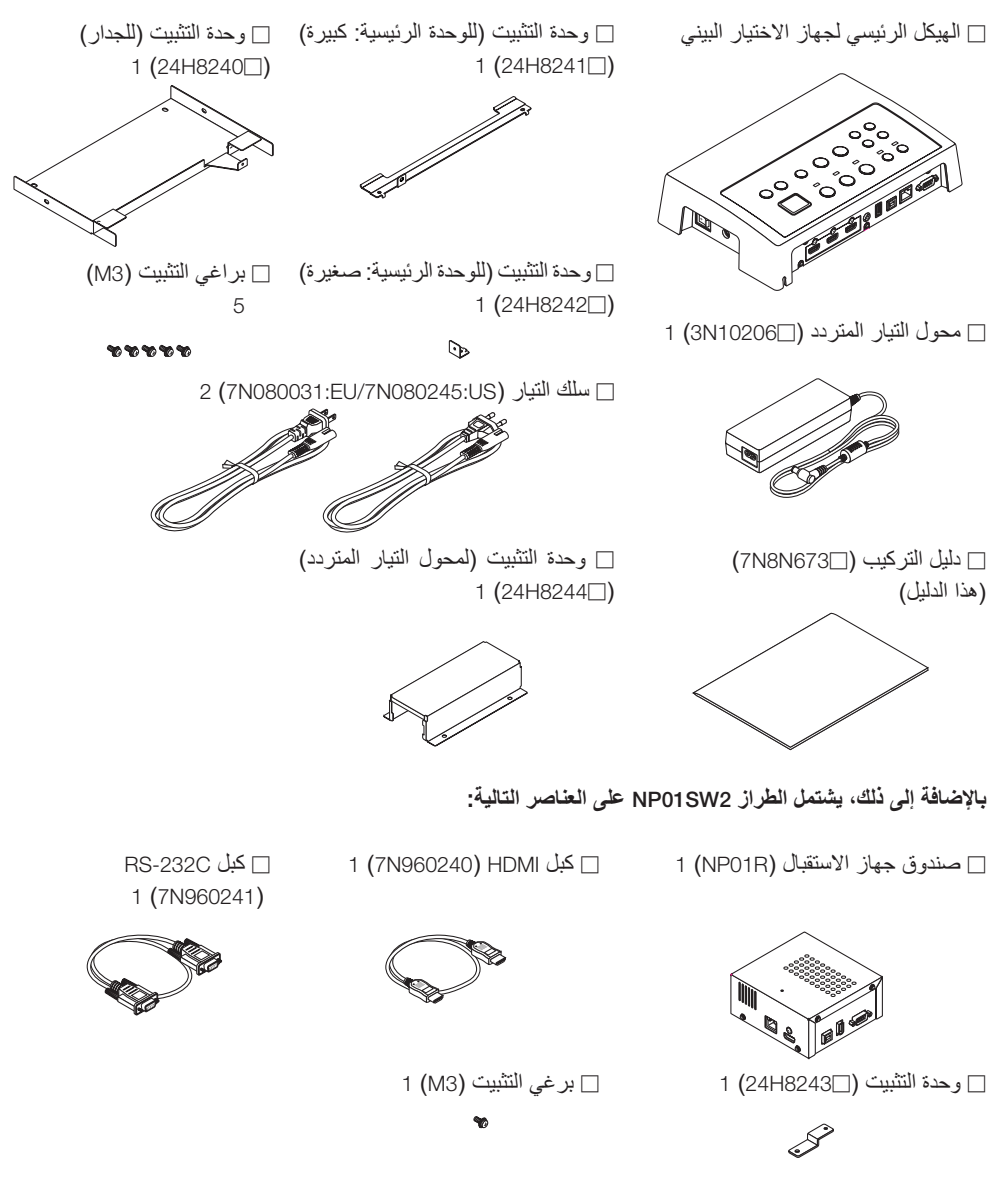

#### **ً لتكون مرجعا لك**

- في حال فقدان أو تلف أي من الملحقات، اتصل بالموزع لديك.
- قد تختلف قليلاً الملحقات الظاهرة عن الرسوم التوضيحية الموجودة في هذا الدليل، إلا أن هذا لا يُعد مشكلة من الناحية العملية.

.1-2 **جهاز االختيار البيني**

<span id="page-7-0"></span>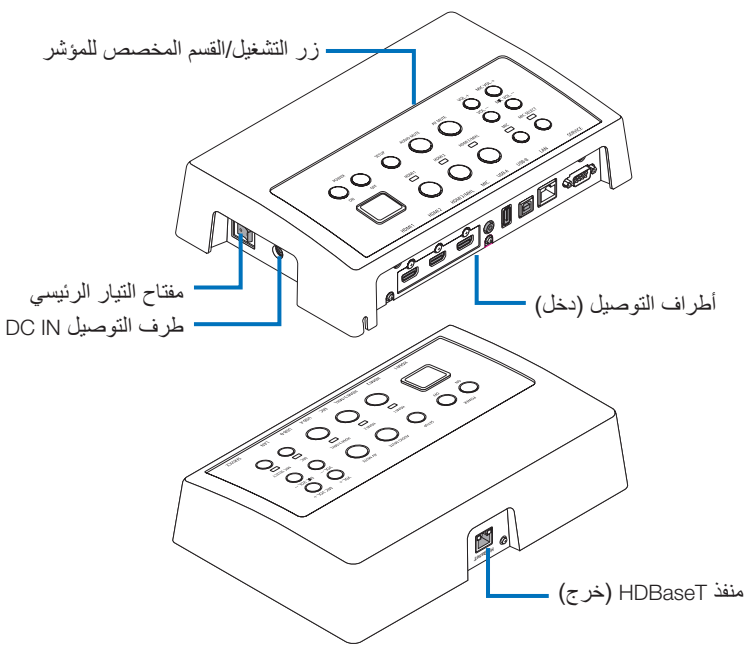

#### **طرف التوصيل** IN DC

قم بتوصيل محول التيار المتردد المرفق.

قم بتوصيل جهاز االختيار البيني ومحول التيار المتردد وسلك التيار ومأخذ التيار بإحكام.

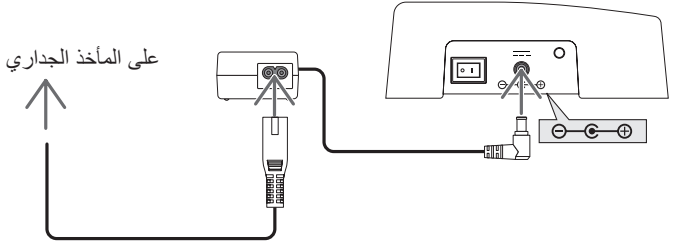

**مفتاح التيار الرئيسي** يعمل على تشغيل وإيقاف التيار الخاص بجهاز االختيار البيني.

**انتبه:**

• بعد تشغيل مفتاح التيار الرئيسي، تومض جميع مؤشرات التشغيل على الفور. أثناء وميض المؤشرات، تصبح أزرار التشغيل غير متاحة.

#### **منفذ** HDBaseT**( خرج(**

هنا، قم بتوصيل كبل LAN المتوفر تجاريًا. هنا، قم بالتوصيل إما مع جهاز العرض/شاشة العرض المجهزة بمنفذ HDBaseT أو صندوق جهاز االستقبال.

**زر التشغيل/القسم المخصص للمؤشر**

<span id="page-8-0"></span>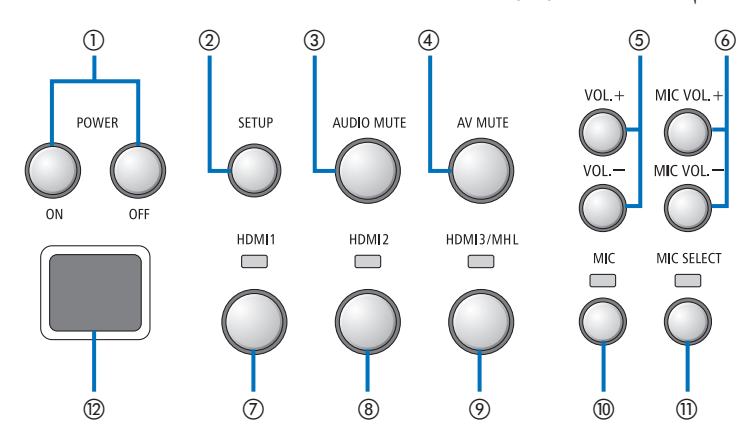

a **الزر** OFF/ON POWER**( الضغط لفترة طويلة إليقاف التشغيل** OFF**)**

يعمل على تشغيل أو إيقاف التيار الخاص بجهاز العرض أو شاشة العرض الموصولة بجهاز االختيار البيني.

- b **الزر** SETUP**( الضغط لفترة طويلة(** يعمل على حفظ المعلومات الخاصة بطرف توصيل دخل الصورة الموصول بجهاز االختيار البيني على ذاكرة جهاز االختيار البيني.
	- **مالحظة**
- اتبع الخطوات المذكورة بوصفها معلومات هامة في الصفحة -[3](#page-2-0)ARA واضغط على الزر SETUP عند استخدامك للمرة األولى أو بعد تغيير جهاز العرض أو شاشة العرض الموصولة.
- c **الزر** MUTE AUDIO يعمل على كتم صوت جهاز العرض أو شاشة العرض ٍ الموصولة بجهاز االختيار البيني بشكل مؤقت. اضغط مرة أخرى الستعادة الصوت.
- d **الزر** MUTE AV يعمل على إيقاف صورة وصوت جهاز العرض أو شاشة العرض الموصولة بجهاز االختيار البيني بشكل مؤقت. اضغط مرة أخرى الستعادة الصوت.
- e **األزرار** +/- .VOL تعمل على ضبط مستوى صوت جهاز العرض أو شاشة العرض الموصولة بجهاز االختيار البيني.
	- f **األزرار** +/- .VOL MIC يعمل على ضبط مستوى صوت الميكروفون.

g **الزر** 1HDMI

يعمل على تبديل الدخل إلى طرف توصيل الدخل 1HDMI. يومض المؤشر وينطفئ بينما تجري عملية ربط HDBaseT، ومن ثم تضيء عند االنتهاء من عملية الربط على النحو الصحيح.

h **الزر** 2HDMI

يعمل على تبديل الدخل إلى طرف توصيل الدخل 2HDMI. يومض المؤشر وينطفئ بينما تجري عملية ربط HDBaseT، ومن ثم تضيء عند االنتهاء من عملية الربط على النحو الصحيح.

i **الزر** MHL3/HDMI

يعمل على تبديل الدخل إلى طرف توصيل الدخل 3/HDMI MHL. يومض المؤشر وينطفئ بينما تجري عملية ربط HDBaseT، ومن ثم تضيء عند االنتهاء من عملية الربط على النحو الصحيح.

- j **الزر** MIC يعمل على تبديل مخرج الصوت إما من منفذ HDMI أو من الميكر وفون. عندما يتم اختيار مخرج الصوت من الميكروفون، سيضيء المؤشر.
- k **الزر** SELECT MIC يعمل على تبديل نوع الميكروفون الموصول )ميكروفون ذو مكثف أو ميكروفون ديناميكي(. عندما يتم اختيار نوع الميكروفون ذو المكثف، سيضيء المؤشر.
- l **مستشعر وحدة التحكم عن بعد** )غير متاح عند توصيل صندوق جهاز االستقبال.( يعمل على استقبال إشارة األشعة تحت الحمراء من وحدة التحكم عن بعد.

**ً لتكون مرجعا لك**

- ٍ تم تخزين حالة كل من أزرار 1HDMI و 2 و 3 واألزرار MIC و SELECT MIC و –+/ .VOL MIC في الذاكرة حتى عندما يتم إيقاف التيار الخاص بجهاز االختيار البيني.
	- اتبع الخطوات الواردة أدناه الخاصة بإعادة تهيئة المنتج إلى تهيئات المصنع االفتراضية.
		- )1( قم بإيقاف مفتاح التيار الرئيسي.
	- )2( بينما يتم الضغط على الزر OFF POWER، قم بتشغيل مفتاح التيار الرئيسي.
	- )3( قم بتحرير الزر OFF POWER، عندما تضيء جميع المؤشرات. • يتم التنبيه عند االنتهاء من إعادة الضبط عن طريق وميض جميع المؤشرات.
		- )4( عند االنتهاء من إعادة الضبط، قم بإيقاف مفتاح التيار الرئيسي.
			- )5( قم بتشغيل مفتاح التيار الرئيسي مرة أخرى.

**مالحظة**

• ال تعمد إلى إيقاف مفتاح التيار الرئيسي لمدة 5 ثواني بعد الضغط على أي زر من األزرار الموجودة على هذا المنتج. إذا تم إيقاف مفتاح التيار الرئيسي في غضون 5 ثوانٍ بعد ضغط اي زر من الازرار ، قد يتم إجراء التهيئة المبدئية على القيم المحفوظة.

**القسم الخاص بأطراف التوصيل )دخل(**

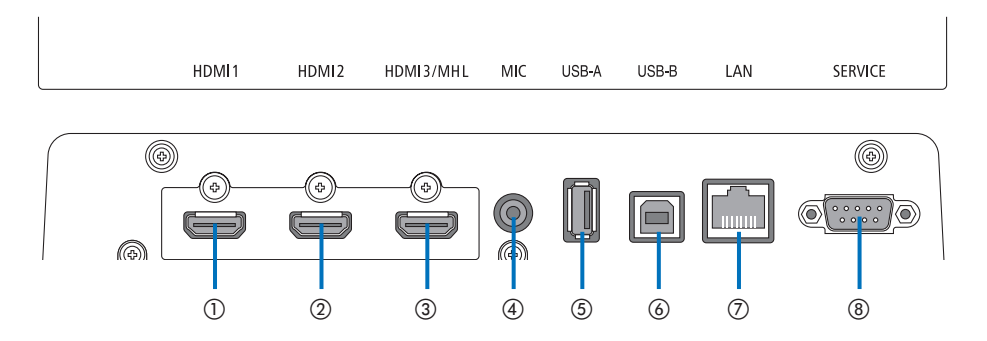

- a **طرف توصيل الدخل** 1HDMI قم بتوصيل هذا بطرف توصيل الخرج HDMI الخاص بالكمبيوتر أو بمشغل الصور.
- b **طرف توصيل الدخل** 2HDMI قم بتوصيل هذا بطرف توصيل الخرج HDMI الخاص بالكمبيوتر أو بمشغل الصور.
- c **طرف توصيل الدخل** MHL3/HDMI قم بتوصيل هذا بطرف توصيل الخرج HDMI الخاص بالكمبيوتر أو بمشغل الصور. أو قم بتوصيل جهاز ما يدعم مقياس MHL.
	- d **طرف توصيل الدخل** MIC قم بتوصيل الميكروفون.
		- e **منفذ** A-USB

)يمكن استخدامه عند توصيل صندوق جهاز االستقبال.( قم بتوصيل جهاز ذاكرة USB هنا عند استخدام وظيفة VIEWER ٍ الخاصة بجهاز العرض بشكل رئيسي.

f **منفذ** B-USB

)يمكن استخدامه عند توصيل صندوق جهاز االستقبال.( قم بتوصيل هذا بمنفذ A-USB الخاص بالكمبيوتر عند استخدام طقم اللوحة البيضاء التفاعلية الخاصة بجهاز العرض أو وظيفة Display USB.

g **منفذ** LAN

)يتعذر استخدامه عند توصيل صندوق جهاز االستقبال.( قم بتوصيل هذا بمنفذ LAN الخاص بالكمبيوتر. قم باستخدام هذا للتحكم بجهاز العرض أو شاشة العرض من الكمبيوتر.

h **طرف توصيل** SERVICE

طرف التوصيل هذا معد فقط لغرض الصيانة فقط. )غير متاح للمستخدمين)

#### **مالحظة**

• على جهاز االختيار البيني، يتعذر استخدام المنافذ A-USB و B-USB في الوقت ذاته. يمكن القيام باختيار إما المنفذ A-USB أو B-USB بواسطة مفتاح االختيار الموجود على صندوق جهاز الاستقبال (انظر 6) في الصفحة التالية).

# **.**2-2 **صندوق جهاز االستقبال )المرفق مع الطراز** 2SW01NP**)**

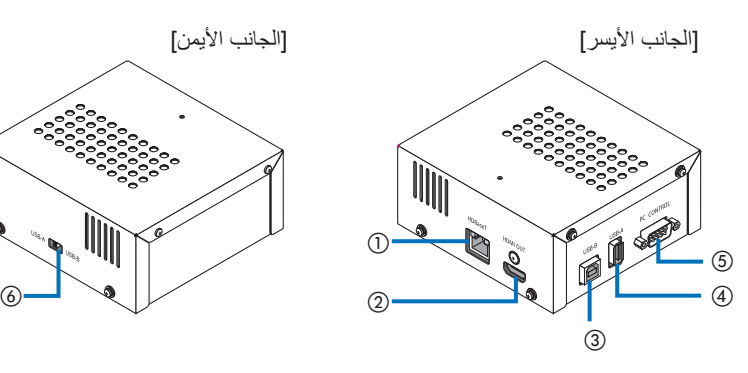

#### a **منفذ** HDBaseT**( دخل(**

قم بتوصيل هذا بمنفذ HDBaseT الخاص بجهاز االختيار البيني (خرج) بواسطة كبل LAN المتوفر تجاريًا.

#### b **طرف توصيل الخرج** HDMI

قم بتوصيل هذا بطرف توصيل الدخل HDMI الموجود على جهاز العرض أو شاشة العرض بواسطة كبل HDMI المرفق.

#### c **منفذ** B-USB

قم بتوصيل هذا بمنفذ A-USB الخاص بجهاز العرض بواسطة كبل USB ً المتوفر تجاريا كخطوة تمهيدية إلجراء التهيئة المبدئية لوظيفة VIEWER الخاصة بجهاز العرض.

#### d **منفذ** A-USB

قم بتوصيل هذا بمنفذ B-USB الخاص بجهاز العرض بواسطة كبل USB ً المتوفر تجاريا كخطوة تمهيدية إلجراء التهيئة المبدئية لطقم اللوحة البيضاء التفاعلية الخاصة بجهاز العرض أو وظيفة Display USB.

<span id="page-11-0"></span>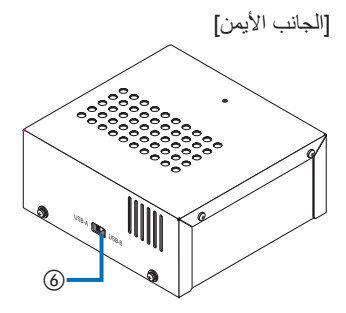

#### e **طرف توصيل** CONTROL PC

قم بتوصيل هذا بطرف توصيل CONTROL PC الخاص بجهاز العرض أو طرف توصيل C-232RS الخاص بشاشة العرض بواسطة كبل C-232RS المرفق.

#### f **مفتاح االختيار** B-USB/A-USB

قم باستخدام هذا الختيار إما المنفذ A-USB أو B-USB الموجودين على صندوق جهاز االستقبال. يتوفر منفذ واحد فقط على صندوق جهاز االستقبال )A-USB أو B-USB). تأكد من القيام بعملية التبديل عندما يكون هذا المنتج يعمل على الوضع OFF.

قم باستخدام عصا طويلة للتبديل من/إلى B-USB/A-USB.

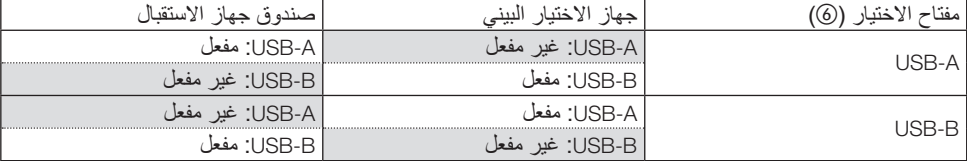

# .3 **تثبيت جهاز االختيار البيني على الجدار**

<span id="page-12-0"></span>قم بتثبيت وحدة التثبيت في موقعين أحدهما هو السطح الخلفي للوحدة الرئيسية والثاني على الجدار حيث يتم تثبيت الوحدة الرئيسية عليه. باإلضافة إلى ذلك، قم باستخدام وحدة التثبيت لتثبيت محول التيار المتردد على الجدار.

**]حول البراغي[**

- قم باستخدام 5 براغي المرفقة مع جهاز االختيار البيني )3M). مع الطراز 2SW01NP، يوجد برغي واحد إضافي )3M )مرفق الستخدامه مع صندوق جهاز االستقبال.
- باإلضافة إلى البراغي المذكورة أعاله، قم بتجهيز عدد 8 ً قطع من البراغي المتوفرة تجاريا بقطر 4 لتثبيت جهاز االختيار البيني على الجدار. **مالحظة**
	- قم بتجهيز براغي بقطر 4 التي تمتاز بقوة متانة كافية لدعم جهاز االختيار البيني بوزن 1.4 كجم )3.1 رطل(.
		- قم باستخدام مفك براغي مغناطيسي بعنق رفيع لتركيب جهاز االختيار البيني على الجدار.
			- **.**1-3 **تثبيت جهاز االختيار البيني على الجدار**
			- **)**1**( قم بشد وحدات تثبيت الوحدة الرئيسية )الكبيرة والصغيرة( بالسطح الخلفي للوحدة الرئيسية.**
				- قم بالشد باستخدام 3 من البراغي المرفقة )3M).

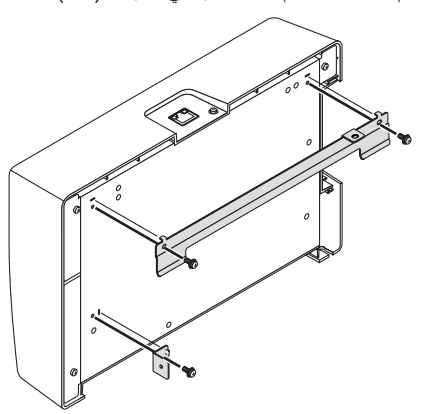

**)**2**( قم بشد وحدة التثبيت الجدارية على الجدار الذي سيتم تثبيت جهاز االختيار البيني عليه.**

قم بالشد بواسطة 4 ً قطع من البراغي المتوفرة تجاريا بقطر .4

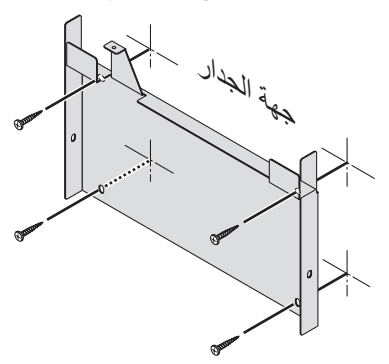

 $\mathbf{A}$ R $\mathbf{A}$ -13

**)**3**( قم بتثبيت جهاز االختيار البيني على وحدة التثبيت الجدارية.**

<span id="page-13-0"></span>قم بزلق جهاز الاختيار البيني نحو الأسفل ليتم التقاطه على خطافات وحدة التثبيت الجدارية.

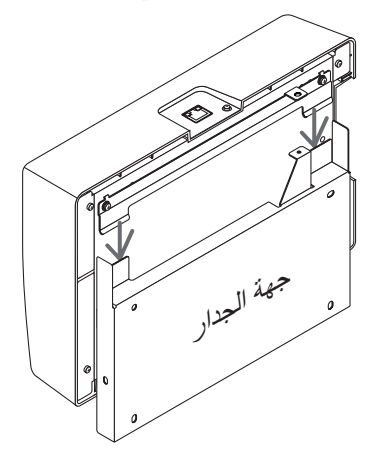

- **)**4**( قم بشد الجانب العلوي واأليمن من الموصل البيني بواسطة البراغي المرفقة.**
	- قم باستخدام 2 قطعة من البراغي المرفقة )3M).

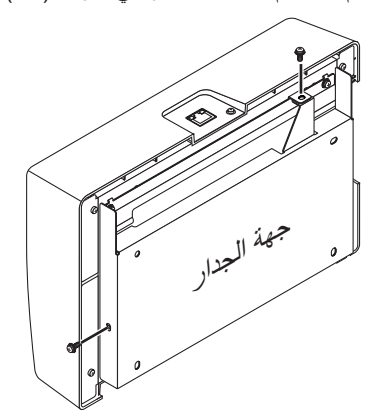

**.**2-3 **تثبيت محول التيار المتردد على الجدار**

**)**1**( قم بتثبيت محول التيار المتردد على وحدة التثبيت وشده على الجدار بواسطة** 4 **قطع من البراغي المتوفرة ً تجاريا )بقطر** 4**(.**

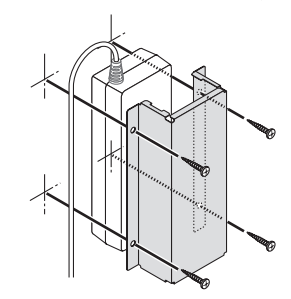

# <span id="page-14-0"></span>.4 **تثبيت صندوق جهاز االستقبال على وحدة التثبيت السقفية أو على الجدار )للطراز** 2SW01NP**)**

لتوصيل صندوق جهاز االستقبال بجهاز العرض، قم بتثبيت صندوق جهاز االستقبال على وحدة التثبيت السقفية الخاصة بجهاز العرض. في حال عدم استخدام وحدة التثبيت السقفية أو كنت ترغب في توصيل صندوق جهاز االستقبال بشاشة عرض، قم بتثبيته ً على الجدار بالقرب من الجهاز. قم بتجهيز برغي واحد متوفر تجاريا بقطر 4 لتثبيت صندوق جهاز االستقبال على الجدار.

#### **مالحظة**

- قم بتجهيز براغي بقطر 4 ً المتوفرة تجاريا والتي تمتاز بقوة متانة كافية لدعم صندوق جهاز االستقبال بوزن 0.5 كجم )1.1 رطل).
	- .1-4 **تثبيت وحدة التثبيت على صندوق جهاز االستقبال )**1**( قم بتثبيت وحدة التثبيت على صندوق جهاز االستقبال بواسطة البرغي المرفق )**3M**).**

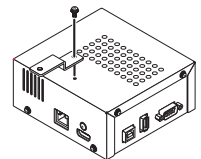

- .2-4 **في حال تثبيت صندوق جهاز االستقبال على وحدة التثبيت السقفية**
- **)**1**( عند تثبيت وحدة التثبيت السقفية على جهاز العرض، قم بشد كال من وحدة التثبيت السقفية وصندوق جهاز االستقبال ببعضهما البعض بواسطة برغي واحد.**

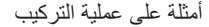

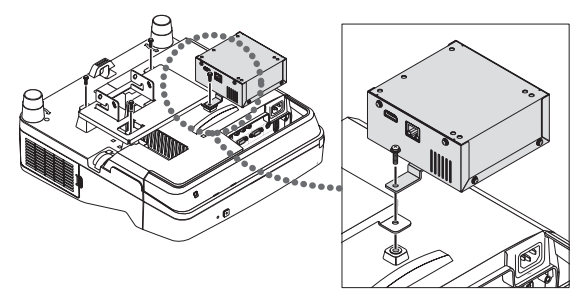

.3-4 **في حال تركيب صندوق جهاز االستقبال على الجدار )**1**( ً لتركيب صندوق جهاز االستقبال على الجدار، قم باستخدام برغي واحد متوفر تجاريا بقطر .**4

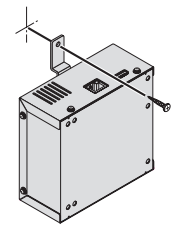

<span id="page-15-0"></span>**.**1-5 **عرض الصورة على الكمبيوتر، إلخ قم بتوصيل جهاز عرض أو شاشة عرض مجهزة بمنفذ** HDBaseT منفذ HDBaseT B كبل LAN (متوفر تجاريًا) قم بالتوصيل بمأخذ التيار  $\exists\overline{\mathbb{D}}$  in  $000000000$  $\Box$   $\ddot{o}$   $\ddot{o}$   $\ddot{o}$   $\ddot{o}$   $\ddot{o}$  $\sqrt{\frac{1}{2}}$ طرف دخل 1HDMI 6 طرف توصيل الدخل MHL3/HDMI كبل MHL (متوفر تجاريًا) ـ كبل HDMI ً( متوفر تجاريا(  $\Box$ جهاز يدعم تقنية MHL

#### **مالحظة**

- قم باستخدام كبل MHL ً( متوفر تجاريا( والمطابقة للمعايير. إن استخدام كبل غير مطابق للمعايير قد يؤدي إلى نشوب حريق أو اإلصابة بجروح أو تلف الممتلكات المحيطة عند شحن الجهاز المتوافق مع MHL.
- إذا تم استخدام مهايئ/محول HDMI-MHL( متوفر ً تجاريا( للتوصيل، حينئذ قد ال تعمل خاصية شحن البطارية ووظائف وحدة التحكم عن بعد.
	- ٍ إذا لم يتم عرض الصورة بشكل صحيح، قم بفصل كبل MHL ومن ثم قم بإعادة توصيله.
	- ٍ قد ال يتم عرض الصورة بشكل ً صحيح وذلك تبعا لنوع الهاتف الذكي أو الكمبيوتر اللوحي والتهيئات الخاصة به، إلخ.
	- عند عدم توصيل صندوق جهاز االستقبال، يتعذر استخدام المنافذ A-USB و B-USB الخاصة بجهاز االختيار البيني.

#### $\triangle$ R $\triangle$ -16

**ً لتكون مرجعا لك**

• ال يمكن شحن الجهاز المتوافق مع MHL في الحاالت الواردة أدناه. - عندما تكون شحنة بطارية الجهاز الذي يدعم تقنية MHL مستهلكة - عندما يكون استهالك الطاقة أكبر من كمية الطاقة التي يتم اإلمداد بها

### **توصيل جهاز عرض أو شاشة عرض غير مجهزة بمنفذ** HDBaseT

قم بتوصيل صندوق جهاز االستقبال المرفق مع الطراز 2SW01NP.

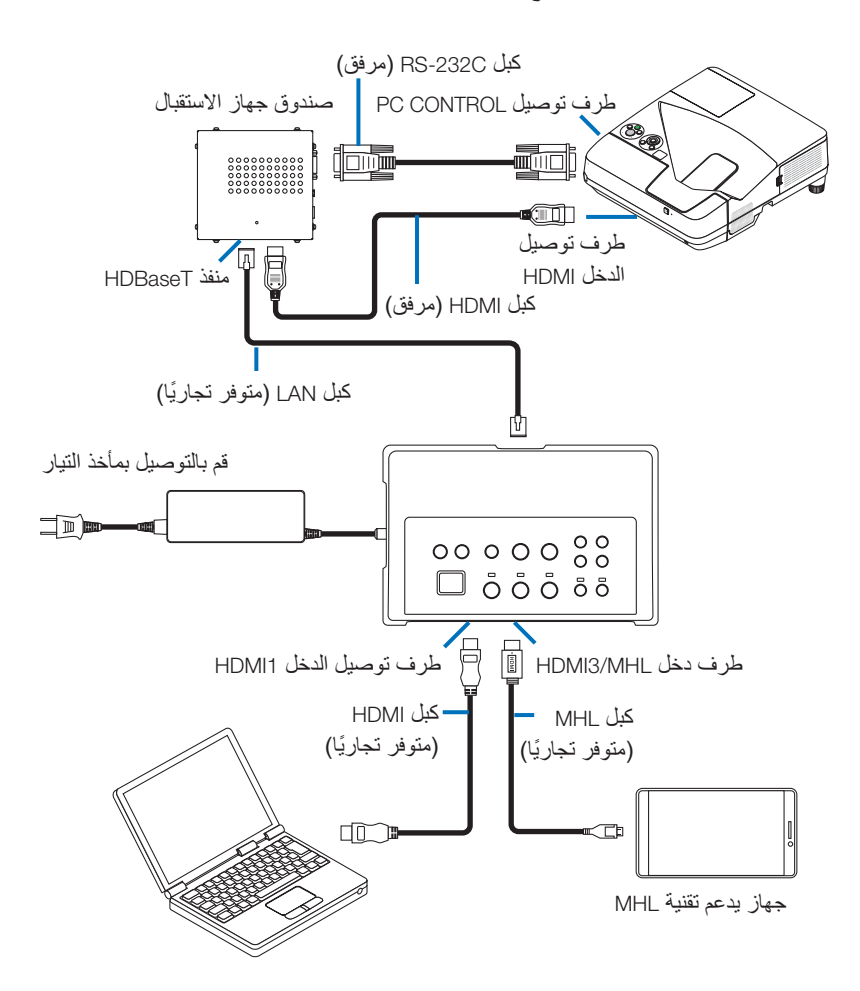

## **التوصيل بكمبيوتر غير مجهز بطرف خرج** HDMI

- قم باستخدام وظيفة Display USB الخاصة بجهاز العرض. ال تدعم التوصيل بشاشات العرض. بعض الموديالت غير مجهزة بوظيفة Display USB. تحقق من دليل المستخدم الخاص بجهاز العرض أو الموقع اإللكتروني التابع لشركة NEC ً لمعرفة ما إذا كان جهاز العرض لديك مجهزا بوظيفة Display USB.
	- قم بتوصيل صندوق جهاز االستقبال المرفق مع الطراز 2SW01NP.

**هام**

• للقيام بالتهيئة المبدئية لوظيفة Display USB، قم بتبديل مفتاح االختيار B-USB/A-USB الخاص بصندوق جهاز االستقبال إلى "A-USB "قبل توصيل الكبل.

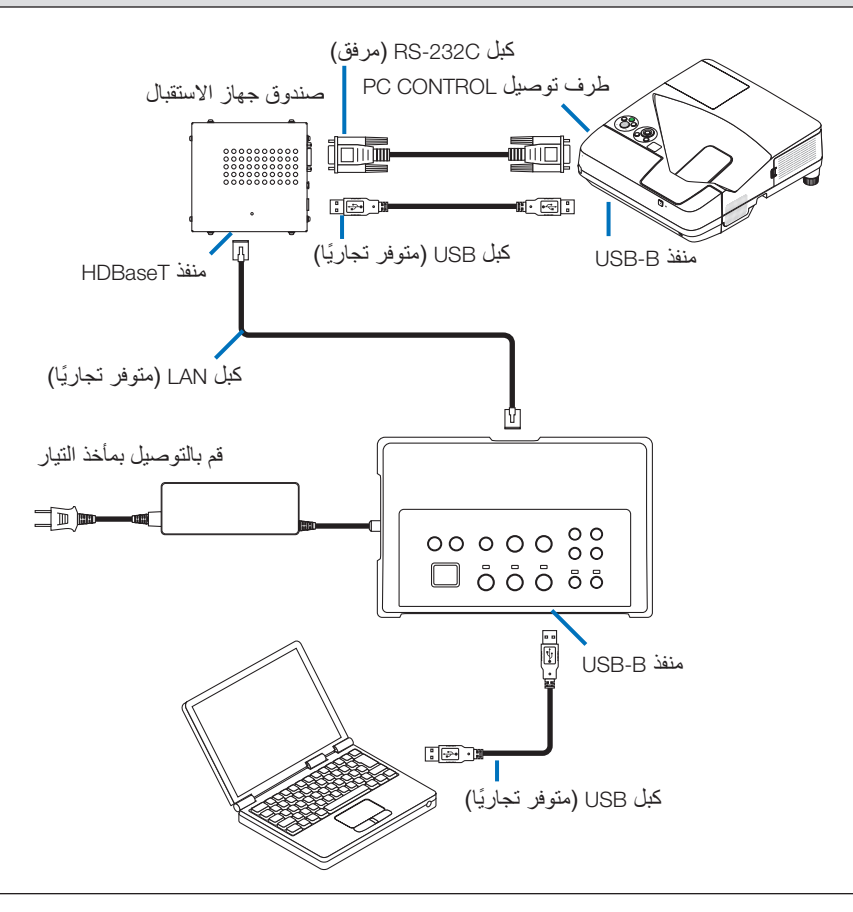

#### **مالحظة**

- يمكن إجراء التبديل إلى وظيفة Display USB بواسطة البرنامج Lite Utility Express Image الذي تم تحميله على الكمبيوتر. للتبديل إلى وظيفة Display USB باستخدام وحدة التحكم عن بعد الخاصة بجهاز العرض، قم بتشغيل وحدة التحكم عن بعد بتوجيهها نحو مستشعر وحدة التحكم عن بعد الموجودة على جهاز العرض. عند توصيل صندوق جهاز االستقبال، فإن مستشعر وحدة التحكم ً عن بعد الخاص بجهاز االختيار البيني لن يكون متاحا.
- ٍ عند توصيل أجهزة الكمبيوتر بكل من طرف توصيل الدخل HDMI الخاص بجهاز االختيار البيني ومنفذ B-USB، سيتم عرض شاشة الكمبيوتر الموصول بمنفذ B-USB مباشرة بعد تشغيل التيار الخاص بجهاز االختيار البيني.

## **التهيئة المبدئية لوظيفة** VIEWER **في جهاز العرض بواسطة هذا المنتج مع ذاكرة** USB

- ال تدعم التوصيل بشاشات العرض. بعض الموديالت غير مجهزة بوظيفة VIEWER. تحقق من دليل المستخدم الخاص بجهاز العرض أو الموقع اإللكتروني التابع لشركة NEC ً لمعرفة ما إذا كان جهاز العرض لديك مجهزا بوظيفة VIEWER.
	- قم بتوصيل صندوق جهاز االستقبال المرفق مع الطراز 2SW01NP.

#### **هام**

• للقيام بالتهيئة المبدئية لوظيفة VIEWER، قم بتبديل مفتاح االختيار B-USB/A-USB الخاص بصندوق جهاز االستقبال إلى "B-USB "قبل توصيل الكبل.

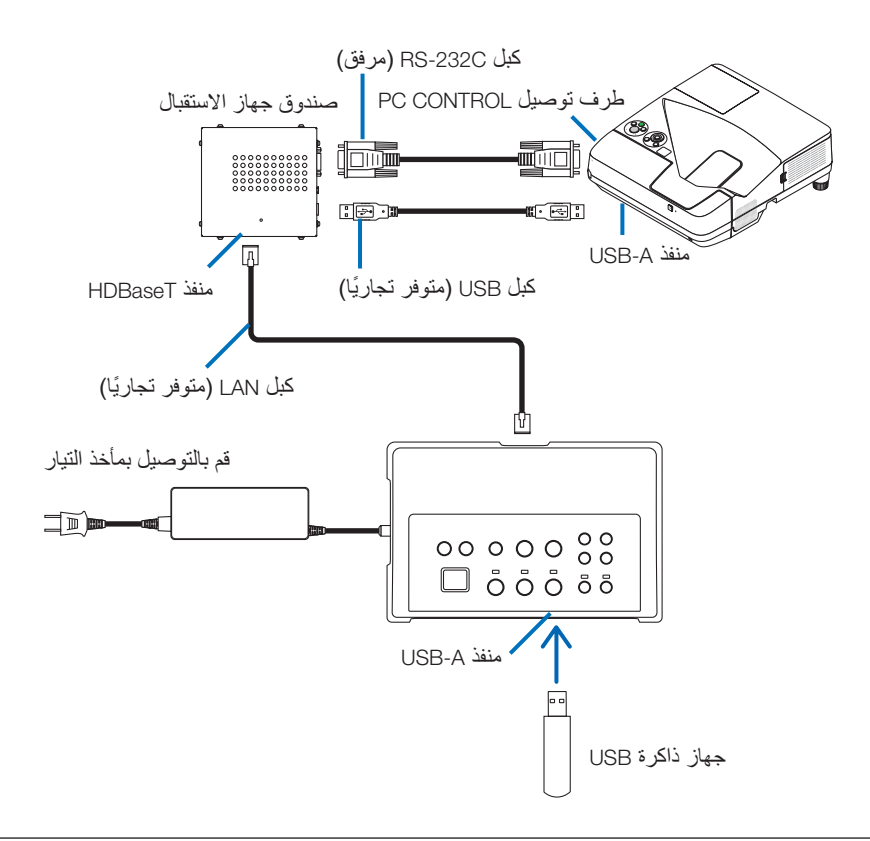

#### **مالحظة**

• قم باستخدام وحدة التحكم عن بعد الخاصة بجهاز العرض للتبديل إلى وظيفة VIEWER. إن مستشعر وحدة التحكم عن بعد الخاصة ً بجهاز االختيار البيني لن يكون متاحا عند توصيل صندوق جهاز االستقبال، لذا قم بتشغيل وحدة التحكم عن بعد بتوجيهها نحو مستشعر وحدة التحكم عن بعد الموجودة على جهاز العرض.

**توصيل جهاز عرض أو شاشة عرض بلوحة الخيارات** BC-07SB **التي تم إدخالها في الفتحة الخاصة بها**

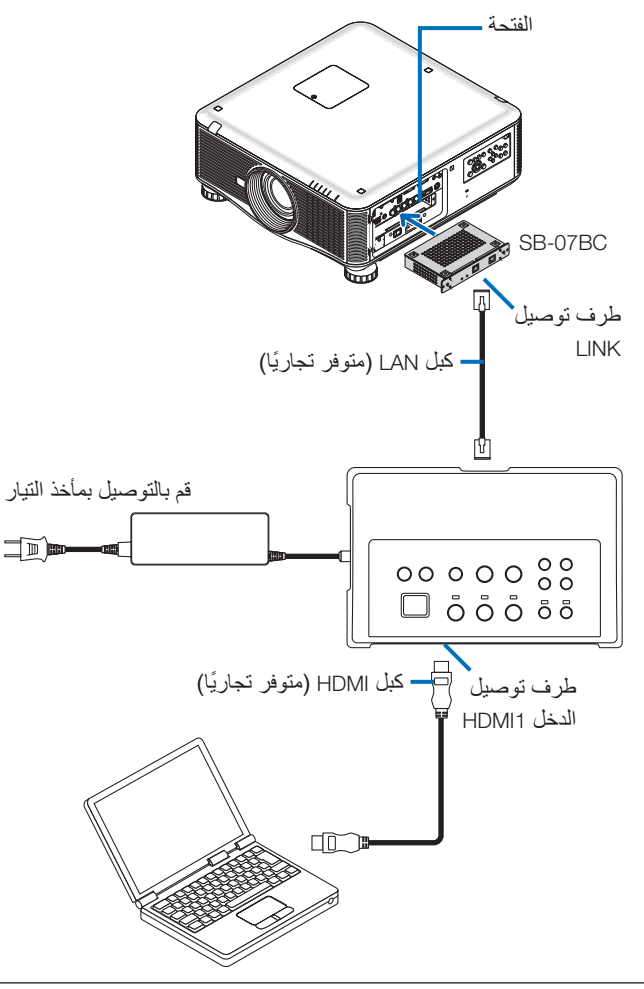

#### **مالحظة**

- عند عدم توصيل صندوق جهاز االستقبال، فإن المنافذ A-USB و B-USB الخاصة بجهاز االختيار البيني لن تكون متاحة.
- إن األزرار المذكورة أدناه والموجودة على هذا المنتج لن تكون متاحة عند توصيل جهاز العرض الذي تم تحميل لوحة BC-07SB عليه مع هذا المنتج.

.VOLUME +/- (AV MUTE (AUDIO MUTE (SETUP (POWER ON/OFF

# 2-5 **ٍ . استخدام طقم اللوحة البيضاء التفاعلية التي تباع بشكل منفصل مع جهاز العرض**

قم بتوصيل صندوق جهاز االستقبال المرفق مع الطراز 2SW01NP.

**هام**

<span id="page-20-0"></span>• للقيام بالتهيئة المبدئية لوظيفة طقم اللوحة البيضاء التفاعلية، قم بتبديل مفتاح االختيار B-USB/A-USB الخاص بصندوق جهاز االستقبال إلى "A-USB "قبل توصيل الكبل.

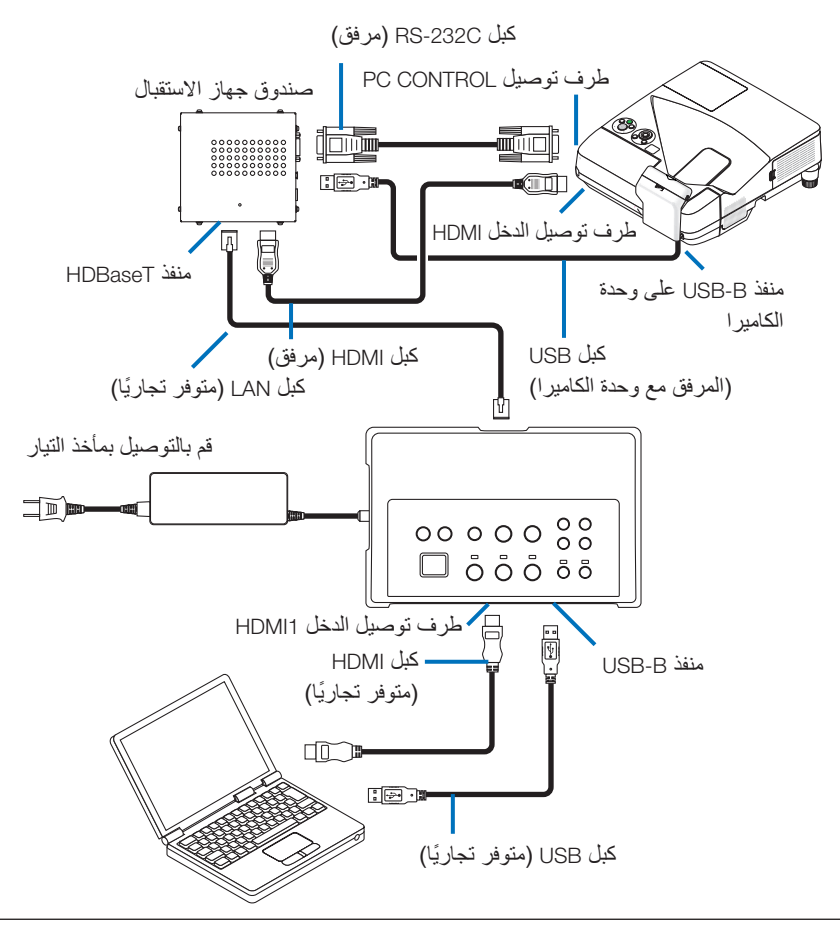

#### **مالحظة**

- إن وظيفة Display USB لن تكون متاحة عند توصيل طقم اللوحة البيضاء التفاعلية ٍ )تباع بشكل منفصل(.
- يرجى توصيل كبل USB بمنفذ B-USB الموجود على جهاز العرض الستخدام القلم الضوئي الذي يتم التحكم به بواسطة برنامج IWB المثبت على الكمبيوتر والموصول بجهاز العرض الذي يتضمن وظيفة اللوحة البيضاء التفاعلية المدمجة بوصفها W352UM-NP. في هذه الحالة، قم بإضافة عالمة اختيار إلى PEN REMOTE في SETTINGS PEN على قائمة APPS الخاصة بجهاز العرض.

## **.**3-5 **استخدام شاشة عرض اللوحة اللمسية المدمجة**

<span id="page-21-0"></span>قم بتوصيل صندوق جهاز االستقبال المرفق مع الطراز 2SW01NP بنفس الطريقة في 2-5 المذكورة في الصفحة السابقة والتي ُتعنى باستخدام طقم اللوحة البيضاء التفاعلية التي تباع بشكلٍ منفصل مع جهاز العرض.

**هام**

• للقيام بالتهيئة المبدئية لشاشة عرض اللوحة اللمسية المدمجة، قم بتبديل مفتاح االختيار B-USB/A-USB الخاص بصندوق جهاز االستقبال إلى "A-USB "قبل توصيل الكبل.

للتوصيل بين شاشة عرض اللوحة اللمسية المدمجة وصندوق جهاز االستقبال، تأكد من استخدام الكبالت المدرجة أدناه بنفس الطريقة في 5-2 المذكورة في الصفحة السابقة والتي تُعنى باستخدام طقم اللوحة البيضاء التفاعلية التي تباع بشكلٍ منفصل مع جهاز العرض.

- كبل HDMI( مرفق(
- كبل C-232RS( مرفق(
- كبل USB( المرفق مع شاشة عرض اللوحة اللمسية المدمجة(

**.**4-5 **التحكم بجهاز العرض أو بشاشة العرض بواسطة** LAN

<span id="page-22-0"></span>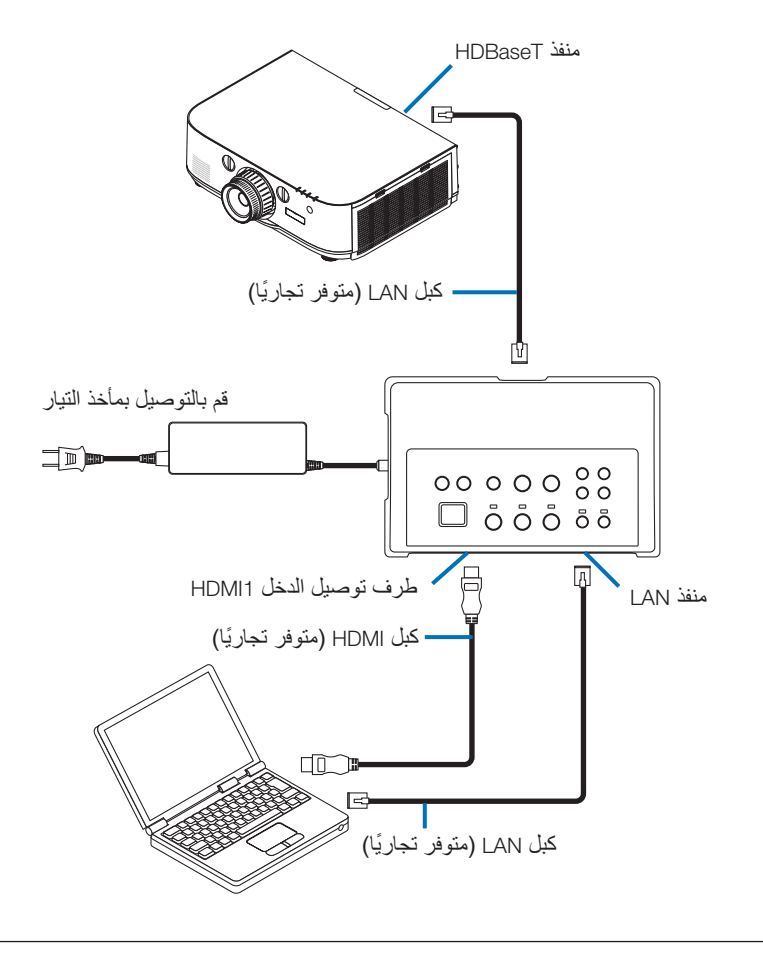

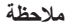

• عند توصيل صندوق جهاز االستقبال، سيتعذر التحكم بجهاز العرض أو بشاشة العرض بواسطة LAN.

## **.**1-6 **جهاز االختيار البيني )المشترك لكال الطرازين** 1SW01NP **و** 2SW01NP**)**

<span id="page-23-0"></span>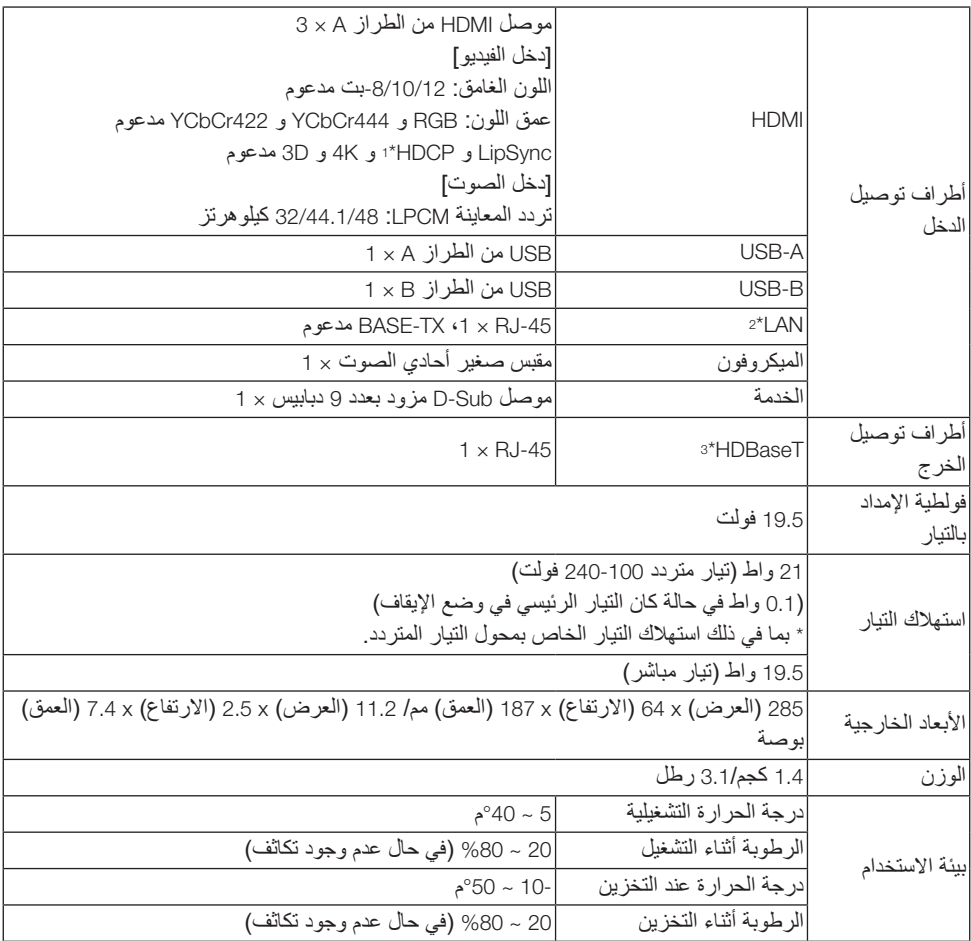

# **.**2-6 **محول التيار المتردد )المشترك لكال الطرازين** 1SW01NP **و** 2SW01NP**)**

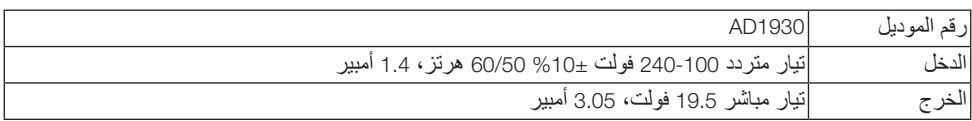

# **.**3-6 **صندوق جهاز االستقبال )المرفق مع الطراز** 2SW01NP**)**

<span id="page-24-0"></span>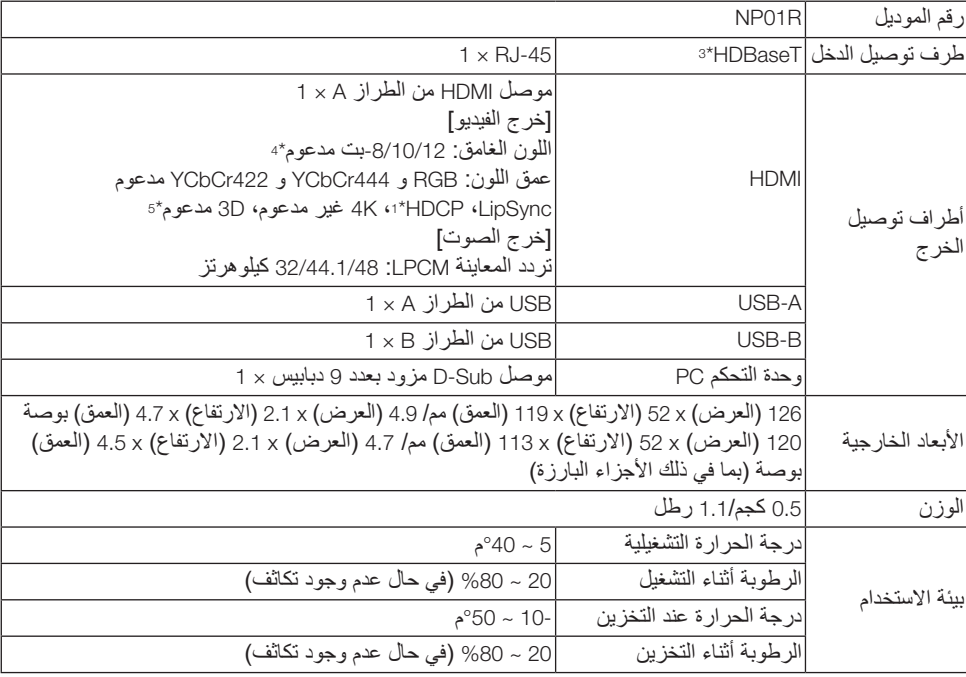

- \*1 التعريف بتقنية HDCP و HDCP يشير االختصار HDCP إلى "حماية المحتوى الرقمي ذو النطاق الترددي العالي"، وهو نظام يعمل على حماية حقوق الطبع والنشر والذي يهدف إلى منع النسخ غير المشروع للمحتويات الرقمية المرسلة بواسطة DisplayPort أو واجهة HDMI. HDCP هي مقاييس تم إنشاؤها وإدارتها بواسطة مجموعة يطلق عليها .Digital Content Protection, LLC . في هذا المنتج، يتم استخدام تقنية HDCP لطرف توصيل الدخل HDMI ومنفذ HDBaseT. يمكن عرض المحتوى الرقمي المحمي بموجب حق الطبع والنشر باستخدام تقنية HDCP بواسطة طرف توصيل الدخل HDMI ومنفذ HDBaseT الخاص بهذا المنتج. إال أنه قد ال يتم عرض الصور من منفذ دخل HDMI أو منفذ HDBaseT وذلك بسبب التغيرات التي تطرأ على مقاييس HDCP ٍ أو ألسباب أخرى، حتى وإن كان هذا المنتج يعمل على نحو صحيح.
- \*2 إن المنفذ LAN الخاص بهذا المنتج ال يدعم تقنية PoE. إن توصيل منفذ LAN الخاص بهذا المنتج بإحدى شبكات التزويد بالتيار الكهربائي قد يتسبب في احتراقه أو تلفه.
	- \*3 قم باستخدام كبل LAN ً المتوفر تجاريا المطابق للطراز الوارد أدناه للتوصيل بمنفذ HDBaseT.

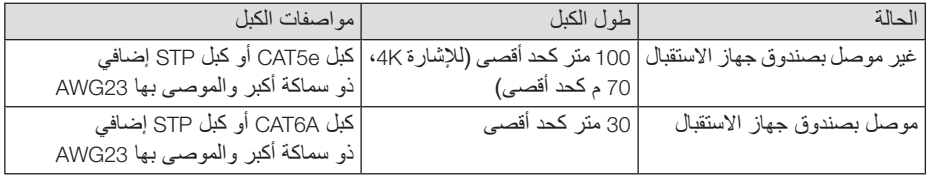

ً مالحظة: قد ال يكون أداء بعض الكبالت مرضيا.

- \*4 إشارة p1080 تدعم ما يصل إلى إشارة بمقدار 8 بت.
- في المقابل، نجد أن اإلشارات مثل i1080 و p720 و p480 و i،480 إلخ تدعم ما يصل إلى إشارة بمقدار 12 بت.
	- \*5 ال يدعم اإلشارة التي تتجاوز p1080 30 هرتز و i1080 60 هرتز، إلخ.